# RV34xシリーズルータのダイナミックホストコ ンフィギュレーションプロトコル(DHCP)バイン ディングの表示

## 目的

Dynamic Host Configuration Protocol(DHCP)サーバは、アドレスプールからリース時間 (IPアドレスが有効な時間)とともに、デバイスにIPアドレスを自動的に割り当てます。 DHCPバインディングは、DHCPサーバデータベースで検出されたデバイスのメディアアク セス制御(MAC)アドレスへのIPアドレスのマッピングです。バインディングは、メンテナン スを容易にするためにレコードとして保存されます。

IPアドレスとMACアドレスがバインドされると、管理者はネットワークに接続されている デバイスのレコードを保持できます。ネットワーク上で見つかった不正なMACアドレスは 、その後ブロックできます。

このドキュメントの目的は、RV34xシリーズルータのDHCPバインディングを表示する方法 を示すことです。

### 該当するデバイス Ī

• RV34xシリーズ

#### [Software Version] Ì

● 1.0.1.16

## DHCPバインディングの表示

ステップ1:ルータのWebベースのユーティリティにログインし、[Status and Statistics] > [ DHCP Bindings]を選択します。

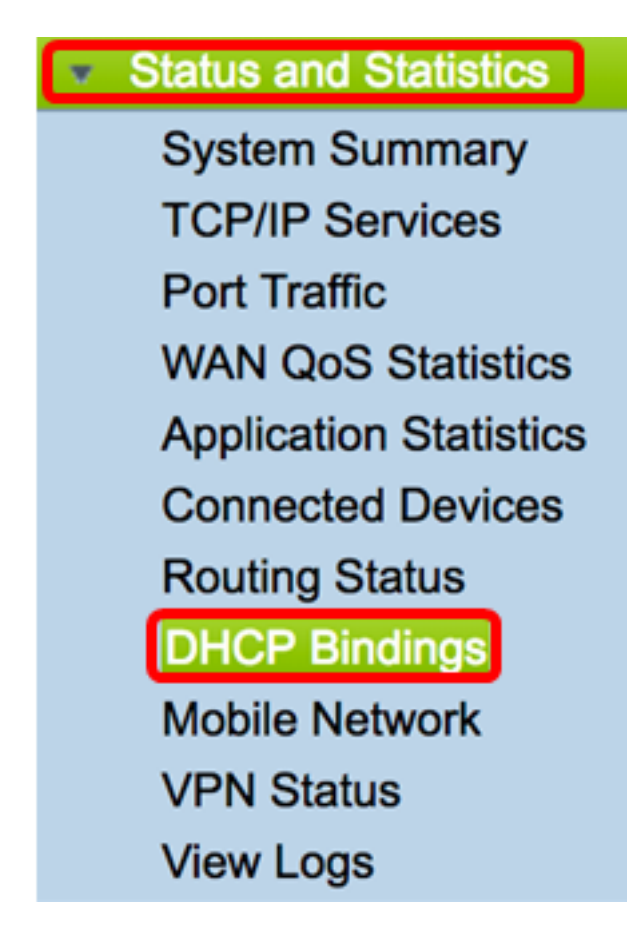

注:DHCPバンドテーブルは10秒ごとに自動的に更新されます。

DHCPプール割り当てテーブルには、次の情報が表示されます。

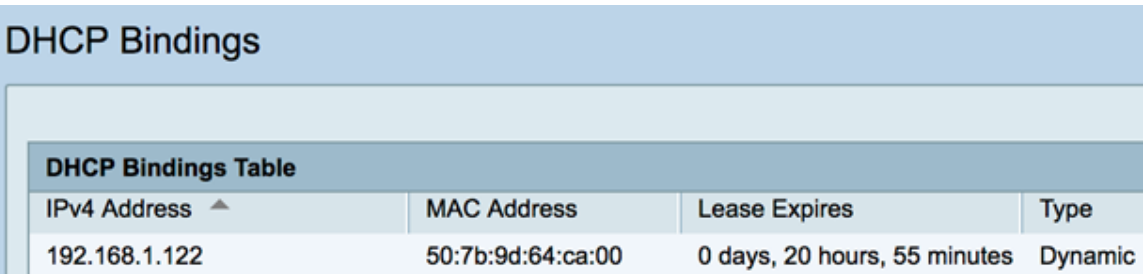

- [IP Address]:デバイスに割り当てられているIPアドレス。
- MACアドレス:リースされたクライアントのMACアドレス。
- Lease Expires:IPアドレスのリースが期限切れになる時間。この例では、リース時間はネット ワークで検出された時間から20時間後に更新されます。
- Type:接続が確立された方法。タイプは次のとおりです。

- Static:静的に割り当てられるか、取得されたIPアドレス。

- Dynamic:IPアドレスはDHCPサーバを通じて動的または自動的に取得されました。

これで、Rv34xシリーズルータのDHCPバインディングが正常に表示されたはずです。